# Kodak EasyShare C653/C623 zoom digital camera

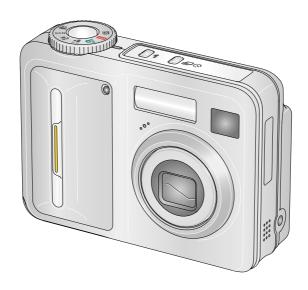

### User's guide

#### www.kodak.com

For interactive tutorials, www.kodak.com/go/howto
For help with your camera, www.kodak.com/go/c653support or

www.kodak.com/go/c623support

# Kodak

Eastman Kodak Company Rochester, NY 14650 © Eastman Kodak Company, 2006 All screen images are simulated.

Kodak, EasyShare, and Perfect Touch are trademarks of Eastman Kodak Company. P/N 4J6052\_en

#### Front view

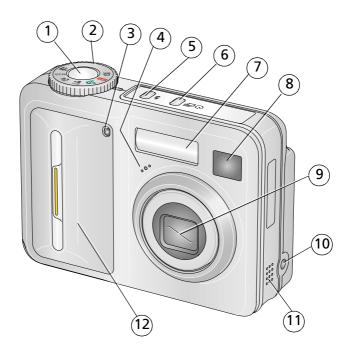

- Shutter button
- 2 Mode dial
- Self-timer/Video light 3
- 4 Microphone
- Flash button 4 5
- Self-timer/Burst button 🐧 🗖 12 Grip 6

- Flash
- Viewfinder
- 9 Lens
- 10 DC-In (3V) ♦ € ♦ ,for **optional** AC adapter
- Speaker 11

#### **Back view**

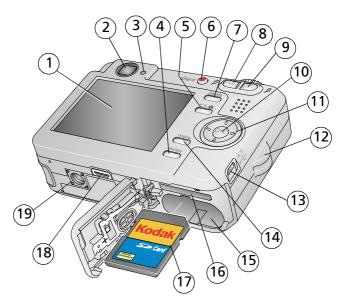

- 1 LCD
- 2 Viewfinder
- 3 Ready light
- 4 Review button
- 5 LCD/Info button
- 6 Share button
- 7 Delete button
- 8 Wide angle button
- 9 Telephoto button
- 10 OK button

- 11 **4/ 4-** 4-way arrows
- 12 Strap post
- 13 USB, A/V Out ◆←
- 14 Menu button
- 15 Battery compartment
- 16 Slot for optional SD or MMC card
- 17 SD or MMC card (sold separately)
- 18 Dock connector
- 19 Tripod socket

### **Table of contents**

| - | Setting up your camera                                                   |    |
|---|--------------------------------------------------------------------------|----|
|   | Attaching the strap  Loading the battery  Turning on the camera          | 1  |
|   | Setting the language, date/time<br>Storing pictures on an SD or MMC card | 2  |
| 2 | Taking pictures/videos                                                   | 4  |
|   | Picture-taking modes                                                     | 4  |
|   | Taking a picture                                                         |    |
|   | Taking a video                                                           |    |
|   | Reviewing the picture/video just taken                                   |    |
|   | Using optical zoom                                                       |    |
|   | Using the digital zoom                                                   |    |
|   | Using the flash                                                          |    |
|   | Using burst                                                              |    |
|   | Using the framing grid to compose a picture                              |    |
|   | Using exposure compensation to adjust picture brightness                 |    |
|   | Using camera Help                                                        |    |
|   | Taking panoramic pictures                                                |    |
|   | Understanding the picture-taking icons                                   |    |
| 2 | Working with pictures/videos                                             | 17 |
| 3 | Reviewing pictures/videos                                                |    |
|   | Deleting pictures/videos                                                 |    |
|   | Cropping pictures                                                        |    |
|   | Using Kodak Perfect Touch technology                                     |    |
|   | Editing videos                                                           |    |
|   | Running a slide show                                                     |    |
|   | Copying pictures/videos                                                  |    |

| 4 Transferring and printing pictures Installing the software Transferring pictures with the USB cable Printing pictures |          |
|----------------------------------------------------------------------------------------------------|----------|
| Installing the software  Transferring pictures with the USB cable                                                       |          |
|                                                                                                    | 30<br>32 |
| Printing nictures                                                                                                    | 32       |
| i initing pictures                                                                                                    |          |
| Dock compatibility for your camera                                                                                      | 33       |
| 5 Doing more with your camera                                                                                           |          |
| Changing picture-taking settings                                                                                        | 33       |
| Customizing your camera                                                                                                 |          |
| Pre-tagging for album names                                                                                             | 40       |
| Tagging pictures/videos for albums                                                                                      | 41       |
| Sharing your pictures                                                                                                   |          |
| 6 Troubleshooting                                                                                                    | 47       |
| Camera problems                                                                                                    | 47       |
| Camera ready light status                                                                                               |          |
| Camera/computer communications                                                                                          |          |
| LCD screen messages                                                                                                    |          |
| 7 Getting help                                                                                                    | 54       |
| Helpful links                                                                                                    |          |
| 8 Appendix                                                                                                    | 56       |
| Camera specifications                                                                                                   |          |
| Storage capacities                                                                                                    |          |
| Important safety instructions                                                                                           | 60       |
| Battery life                                                                                                    |          |
| Upgrading your software and firmware                                                                                    |          |
| Care and maintenance                                                                                                    |          |
| Warranty                                                                                                    |          |
| Regulatory compliance                                                                                                   |          |

# 1

# Setting up your camera

### Attaching the strap

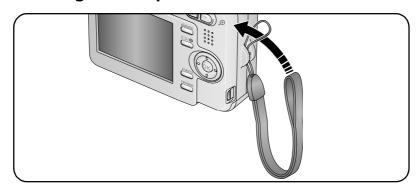

### **Loading the battery**

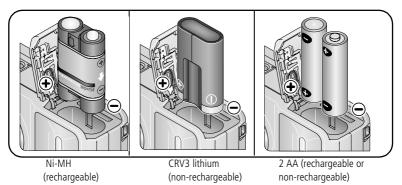

For battery types, see page 58. To extend battery life, see page 61.

### Turning on the camera

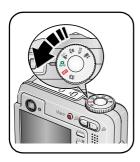

### Setting the language, date/time

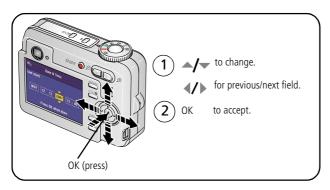

#### Setting the language, date/time at other times

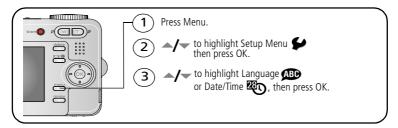

### Storing pictures on an SD or MMC card

Your camera has 32 MB of internal memory. You can purchase an SD or MMC card to conveniently store more pictures and videos.

NOTE: When using the card for the first time, format the card in this camera before taking pictures (see page 39).

We recommend Kodak SD or MMC cards.

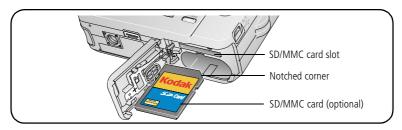

### A

#### CAUTION:

A card can only be inserted one way; forcing it may cause damage. Inserting or removing a card when the Ready light is blinking may damage the pictures, the card, or the camera.

See page 59 for storage capacities. Purchase SD or MMC cards at a dealer of Kodak products or at www.kodak.com/go/c653accessories or www.kodak.com/go/c623accessories.

# 2 Taking pictures/videos

### **Picture-taking modes**

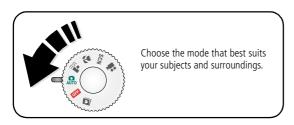

| Use this mode                             |          | For                                                                                                    |  |
|-------------------------------------------|----------|----------------------------------------------------------------------------------------------------|--|
| AUTO                                      | Auto     | General picture-taking—offers an excellent balance of image quality and ease of use.                                                            |  |
| Anti-Blur Minimizing the effects of camer |          | Minimizing the effects of camera shake and subject movement.                                                                                    |  |
| *                                         | Close-up | Close range. Use available light instead of flash if possible. The camera automatically sets the focus distance depending on the zoom position. |  |
| SCN                                       | Scene    | Point-and-shoot simplicity when taking pictures under special conditions. (See page 5.)                                                         |  |
|                                           | Video    | Capturing video with sound. (See page 4.)                                                                                                    |  |

#### **Scene modes**

- 1 Turn the Mode dial to Scene **SCN**.
- **2** Press **4/**▶ to display Scene mode descriptions.

NOTE: If the Help text turns off, press the OK button.

**3** Press the OK button to choose a Scene mode.

| Use this<br>SCN mode   | For                                                                                                    |  |
|------------------------|----------------------------------------------------------------------------------------------------|--|
| Hi-ISO                 | Low-light conditions using a higher ISO.                                                                                        |  |
| Portrait               | Full-frame portraits of people.                                                                                                 |  |
| Panorama<br>Left-Right | Stitching up to 3 captured images from left to right into one image.                                                            |  |
| Panorama<br>Right-Left | Stitching up to 3 captured images from right to left into one image.                                                            |  |
| Landscape              | Far-away scenes. The camera uses infinity auto-focus. Auto-focus framing marks are not available in Landscape.                  |  |
| Sport                  | Subjects in motion.                                                                                                    |  |
| Night<br>Portrait      | Reducing red eye of people in night scenes or low-light conditions. Place the camera on a flat, steady surface or use a tripod. |  |
| Night<br>Landscape     | Distant scenery at night. Flash does not fire. Place the camera on a flat, steady surface or use a tripod.                      |  |
| Snow                   | Bright snow scenes.                                                                                                    |  |
| Beach                  | Bright beach scenes.                                                                                                    |  |
| Text                   | Documents. Focus is set to Auto Focus (see page 35).                                                                            |  |
| Fireworks              | Bright, colorful light displays. Flash does not fire. Place the camera on a flat, steady surface or use a tripod.               |  |
| Flower                 | Close-ups of flowers or other small subjects in bright light. Focus is set to Auto Focus (see page 35).                         |  |
| Manner/<br>Museum      | Quiet occasions, like a wedding or lecture. Flash and sound are disabled.                                                       |  |

#### Taking pictures/videos

| Use this<br>SCN mode                                                            | For                                                                          |
|---------------------------------------------------------------------------------|------------------------------------------------------------------------------|
| <b>Self-</b> Close-ups of yourself. Assures proper focus and minimizes red eye. |                                                                              |
| Portrait                                                                        |                                                                              |
| Children                                                                        | Action pictures of children in bright light.                                 |
| Candle light                                                                    | Capturing the ambiance of candle light.                                      |
| Backlight                                                                       | Subjects that are in shadow or "backlit" (when light is behind the subject). |
| Sunset                                                                          | Capturing the deep hues seen at sunset.                                      |

6

### Taking a picture

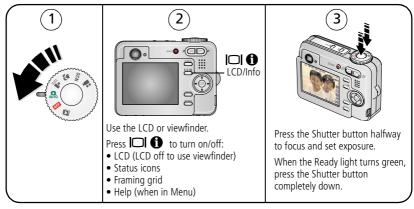

#### Using the framing marks to take pictures

Framing marks indicate the camera focus area. The camera attempts to focus on foreground subjects, even if the subjects are not centered in the scene.

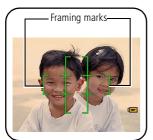

- 1 Press the Shutter button **halfway**. When the framing marks turn green, focus is accomplished.
- 2 If the camera is not focusing on the desired subject (or if the framing marks disappear), release the Shutter button and recompose the scene.
- **3** Press the Shutter button **completely down** to take the picture.

NOTE: Framing marks do not appear in Landscape, Night Landscape, Fireworks, or Video mode. When you use Focus Zone and set Center Zone, the framing marks are fixed at Center Wide.

### Taking a video

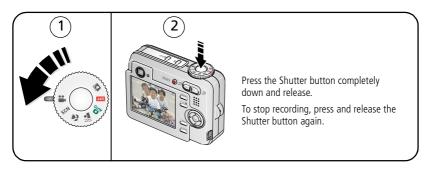

### Reviewing the picture/video just taken

After you take a picture or video, the LCD displays a quickview for approximately 10 seconds. If you press no buttons, the picture or video is saved.

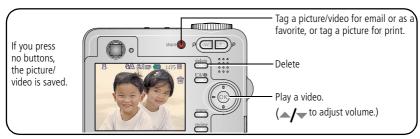

To review pictures/videos anytime, see page 17.

#### **Understanding blur warning icons**

A picture blur warning icon is displayed during quickview and review.

**Green**—Picture is sharp enough for an acceptable 4 x 6-inch (10 x 15 cm) print.

**Yellow**—Picture may be sharp enough for an acceptable 4 x 6-inch (10 x 15 cm) print or sharpness is not determined.

**Red**—Picture is not sharp enough for an acceptable 4 x 6-inch (10 x 15 cm) print.

White—Printability is still being determined.

### Using optical zoom

Use optical zoom to get up to 3X closer to your subject. Optical zoom is effective when the lens is no closer than 24 in. (60 cm) to the subject or 5.1 in. (12.9 cm) in Close-up mode. You can change optical zoom before (but not during) video recording.

- 1 Use the viewfinder or LCD to frame your subject.
- **2** Press Telephoto (T) to zoom in. Press Wide Angle (W) to zoom out. The zoom indicator shows zoom status. When you are video recording, only the digital zoom range appears.
- **3** Take the picture or video.

NOTE: In Video mode, the zoom indicator changes and only the digital zoom range appears.

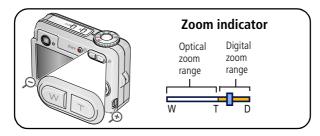

### Using the digital zoom

Use digital zoom in any Still mode or during video recording to get up to 5X magnification beyond optical zoom.

- **1** Press Telephoto (T) to the maximum optical zoom limit. Release the button, then press it again.
- **2** Take the picture.

NOTE: You may notice decreased image quality when using digital zoom. The slider on the zoom indicator turns red when the picture quality reaches the limit for an acceptable 4 x 6-in. (10 x 15 cm) print.

### Using the flash

Use the flash when you take pictures at night, indoors, or outdoors in heavy shadows.

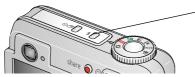

 Press the 5 button repeatedly to scroll through flash modes (see Flash modes below).

The current flash mode appears in the LCD screen.

| Flash-to-subject distance |                                 |  |
|---------------------------|---------------------------------|--|
| Zoom position             | Flash distance                  |  |
| Wide angle                | 2-11.5 ft (0.6-3.5 m) @ ISO 200 |  |
| Telephoto                 | 2-6.6 ft (0.6-2.0 m) @ ISO 200  |  |

| Flash m     | Flash modes Flash fires |                                                                                                    |                                                                                                    |  |
|-------------|-------------------------|----------------------------------------------------------------------------------------------------|----------------------------------------------------------------------------------------------------|--|
| <b>7</b> A  | Auto<br>Flash           | When the lighting conditions require it.                                                                                                    |                                                                                                    |  |
| <b>4</b>    | Fill                    | Every time you take a picture, regardless of the lighting conditions. Use when the subject is in shadow or is "backlit" (when the light is behind the subject). In low light, hold the camera steady or use a tripod. |                                                                                                    |  |
| •           | Red-<br>eye             | <ul> <li>The flash fires twice (to evaluate lighting conditions; and then again when the picture is taken).</li> <li>The camera then automatically corrects red-eye in the picture.</li> </ul>                        | If Red-eye Pre-flash is turned on:  The flash fires multiple times (for focusing in low-light conditions; for the eyes to become accustomed to the flash; and when the picture is taken). |  |
|             |                         | To turn the Red-eye Pre-flash feature on/off, see page 37.                                                                                                    |                                                                                                    |  |
| <b>(E</b> ) | Off                     | Never.                                                                                                    |                                                                                                    |  |

### Using the self-timer

Use the self-timer when you want to be included in a picture, or to ensure a steady Shutter button press.

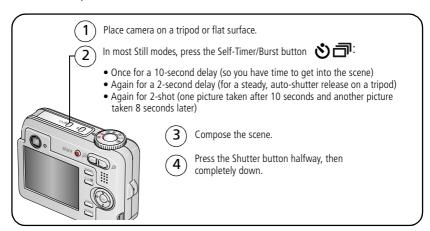

To cancel the Self-timer before the picture is taken, press the Self-timer/Burst button on press the Shutter button completely down.

#### Use the same procedure to use the self-timer in Video mode, but:

- Turn the Mode dial to Video <a>L</a>.
- Press the Shutter button completely down.

NOTE: The video stops when no storage space remains. Only the 2- and 10-second options are available in video mode

### **Using burst**

| Option                                         | Description | Purpose                           |                                                |
|------------------------------------------------|-------------|-----------------------------------|------------------------------------------------|
| Camera takes up to 3 pictures while t pressed. |             | tures while the Shutter button is | Capture an expected event.                     |
| Burst                                          |             | All the pictures are saved.       | <b>Example:</b> A person swinging a golf club. |

1 In most Still modes, press the Self-timer/Burst button **も**.

NOTE: Burst is unavailable in Anti-Blur, Hi-ISO, and Panorama modes.

- **2** Press the Shutter button **halfway** to focus and set exposure.
- **3** Press the Shutter button **completely down and hold it** to take pictures. The camera stops taking pictures when you release the Shutter button, when the pictures are taken, or when there is no more storage space.

NOTE: During quickview, you can delete all pictures in the burst series. To delete selectively, do so in Review (see page 11).

### Using the framing grid to compose a picture

The framing grid divides the LCD into thirds—vertically and horizontally. This is helpful if, for example, you want to balance a picture between water, earth, and sky.

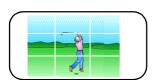

To turn on the framing grid in Capture mode, press the LCD/Info button until the grid appears.

# Using exposure compensation to adjust picture brightness

In Auto, Landscape, Close-up, or Panorama mode, you can adjust exposure compensation before you take a picture to make your pictures darker or lighter. Only the first image in Panorama mode is adjusted.

- **1** Press **d** to decrease exposure compensation.
- **2** Press **b** to increase exposure compensation.

An exposure compensation level between -2.0 and +2.0 is shown on the LCD as the LCD image gets darker or lighter.

**3** Take the picture when you are satisfied with the exposure compensation level.

### **Using camera Help**

Use the camera Help screen to better understand menu options when the User's Guide is not readily available, and you need to obtain information quickly. The Help screen operates when you are in the main menu or in most submenu selections.

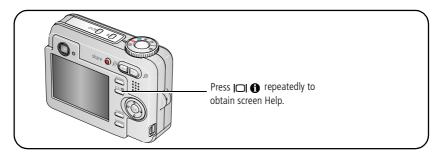

### Taking panoramic pictures

Use panorama to "stitch" up to 3 pictures into a panoramic scene.

NOTE: For best results, use a tripod. Individual pictures are saved only when panorama capture is cancelled before stitching occurs. (Picture size is set to 3.1 MP for each picture. Exposure and white balance are set with the first picture. The flash is set to Off.)

- 1 Turn the Mode dial to SCN
- 2 Press **◄/**▶ on the 4-way button to highlight Panorama Left-Right or Panorama Right-Left (depending on the direction you want to pan), then press the OK button.
- **3** Take the first picture.

  After a quickview, the LCD displays the liveview and an "overlay" from the first picture.
- **4** Compose the second picture. Make the overlay from the first picture cover the same portion in the new picture. (You may press the Delete button to delete each panorama picture you took.)
- **5** If you are taking only 2 pictures, press the OK button to stitch them together. *After you take 3 pictures, the pictures are automatically stitched together.*

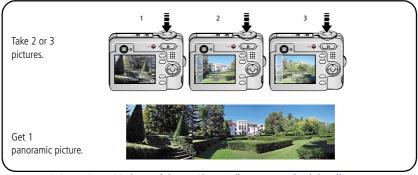

NOTE: For printing options, visit the Kodak EasyShare Gallery at www.kodakgallery.com.

### Understanding the picture-taking icons

In capture mode—no buttons pressed

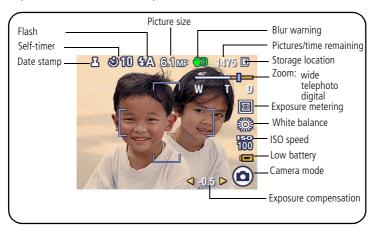

#### In capture mode—shutter pressed halfway

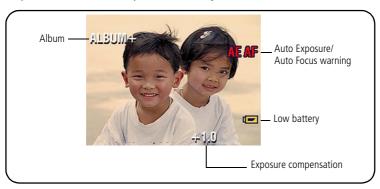

# 3

## Working with pictures/videos

### **Reviewing pictures/videos**

Press the Review button to view and work with your pictures/videos. Press Review again to exit.

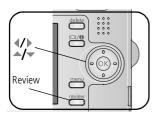

- 1 Press the Review button.
- 2 Press **//** to view previous/next picture/video.

  To save battery power, use an optional Kodak
  EasyShare dock or Kodak 3-volt AC adapter. (See
  www.kodak.com/go/c653accessories or
  www.kodak.com/go/c623accessories.

NOTE: Pictures taken at the 5.4 MP (3:2) picture size setting are displayed at a 3:2 aspect ratio with a black bar at the top and bottom of the screen. A video's duration is displayed at the top of the LCD.

### **Magnifying pictures**

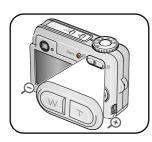

- **1** Press the Review button.
- 2 Press W/T to magnify 2X-8X.
- 3 Press to view other parts of the picture.
- 4 Press the OK button to return to 1X.

NOTE: If you press while at 1X, the view changes from single-picture to multi-up thumbnails. (See page 18.)

#### Playing a video

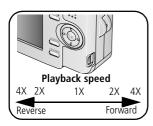

- **1** Press the Review button.
- 2 Press **1** to locate previous/next video.
- **3** Press OK to play or pause a video.
- **4** Press to adjust the audio volume.
- **5** Press during playback to play at 2X speed; press again for 4X.
- **6** Press **d** to reverse at 2X speed; press again for 4X

#### Viewing thumbnails (multi-up)

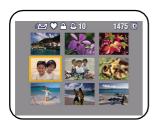

- **1** Press the Review button.
- **2** Press to change from single-picture view to multi-up thumbnails.
- **3** Press OK to return to single-picture view.

#### Viewing picture/video information

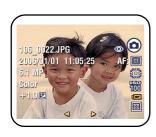

- **1** Press the Review button.
- 2 Repeatedly press the LCD/Info | button to turn on/off status icons and picture/video info.

18

### **Deleting pictures/videos**

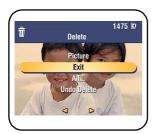

- **1** Press the Review button.
- 2 Press **/** for previous/next picture/video.
- **3** Press the Delete button.
- 4 Follow the screen prompts.

NOTE: After you delete a picture/video, the next picture/video (overlaid with the Delete menu with the Undo Delete option) appears. If there are no more pictures/videos, the Delete menu on a blank screen appears. See Using the undo delete feature for more information.

#### Using the undo delete feature

If you accidentally delete a picture or video, use Undo Delete to retrieve it. This feature is available only immediately after you delete a picture/video in Review mode and the Undo Delete option appears.

- 1 Press to highlight Undo Delete.
- **2** Press OK.

The deleted picture/video (overlaid with the Delete menu) appears.

**3** Select Exit to exit the Delete menu.

#### Protecting pictures/videos from deletion

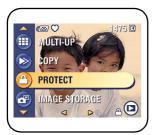

- **1** Press the Review button.
- 2 Press / for previous/next picture/video.
- **3** Press the Menu button.
- 4 Press to highlight Protect, then press OK.

  The picture/video is protected and cannot be deleted.

  The Protect icon appears with the protected picture/video.

To remove *protection*, repeat steps 1-4.

The Protect icon 
is removed from the picture/video.

Press the Menu button to exit the menu.

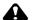

#### CAUTION:

Formatting internal memory or an SD or MMC card deletes all (including protected) pictures/videos. (Formatting internal memory also deletes email addresses, album names, and favorites. To restore them, see EasyShare software Help.)

### **Cropping pictures**

You can crop a picture so that only the desired portion of the picture remains.

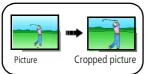

- 1 Press the Review button, then **1** to find a picture.
- **2** Press the Menu button, choose Crop, then press the OK button.
- 3 Press Telephoto (T) to zoom in, or ◀/▶ ▲/▼ to move the crop box. Press OK.
- **4** Follow the screen prompts.

  The picture is cropped. The original is saved. (Cropped pictures cannot be cropped again.)
  - Press the Menu button to exit the menu.

### **Using Kodak Perfect Touch technology**

Kodak Perfect Touch technology helps ensure better, brighter pictures.

- 1 Press the Review button, then **1** for previous/next picture.
- 2 Press the Menu button, choose Perfect Touch tech. , then press the OK button.
  - The enhancement is previewed in a split screen. Press **1** to view other parts of the picture.
- **3** Press OK. Follow the screen prompts to replace the original picture or to save the enhanced picture as a new one.

NOTE: You cannot enhance previously enhanced or panorama pictures, or videos.

Press the Menu button to exit the menu.

### **Editing videos**

#### Making a picture from a video

You can choose a single frame from a video, then make a picture suitable for printing.

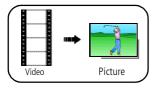

- 1 Press the Review button, then \( \square\) to find a video.
- **2** Press the Menu button, choose Make Picture, then press the OK button.
- **3** Press OK to select a video frame, then press .
- **4** Follow the screen prompts. A picture is created. (The original video is saved.)
  - Press the Menu button to exit the menu.

#### Trimming a video

You can delete an unwanted portion from the beginning or end of a video.

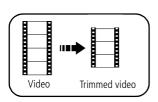

- **1** Press the Review button, then **1** to find a video.
- **2** Press the Menu button, choose Edit Video, then press the OK button. Choose Trim, then press OK.
- **3** Follow the screen prompts. The video is trimmed. (You can save it as a new video or replace the original.)
  - Press the Menu button to exit the menu.

22

#### Making a video action print

From a video, you can make a 4-, 9-, or 16-up picture, suitable for a 4 x 6-inch (10 x 15 cm) print.

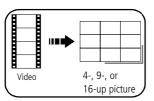

- **1** Press the Review button, then **4/**▶ to find a video.
- **2** Press the Menu button, choose Edit Video, then press the OK button. Choose Action Print, then press the OK button.
- **3** Choose an option, then press the OK button.

**Auto options:** The camera includes the first and last frames, then 2, 7, or 14 equally spaced frames.

**Manual options:** You choose the first and last frames; the camera chooses 2, 7, or 14 equally spaced frames.

Press the Menu button to exit the menu.

### Running a slide show

Use Slide Show to display your pictures/videos on the LCD.

#### Starting the slide show

- **1** Press the Review button, then the Menu button.
- **2** Press **/** to highlight Slide Show, then press the OK button.
- **3** Press **→/** to highlight Begin Show, then press the OK button. *Each picture/video is displayed once.*

To interrupt the Slide Show, press the OK button.

#### Changing the slide show display interval

The default interval setting displays each picture for 5 seconds. You can set the display interval from 3–60 seconds.

- 1 On the Slide Show menu, press ▲/▼ to highlight Interval, then press the OK button.
- **2** Select a display interval.

To scroll through the seconds quickly, press and hold \_\_/\_\_.

**3** Press the OK button.

The interval setting remains until you change it.

#### Running a continuous slide show loop

When you turn on Loop, the slide show is continuously repeated.

- 1 On the Slide Show menu, press ▲/▼ to highlight Loop, then press the OK button.
- 2 Press / to highlight On, then press the OK button.
- 3 Press ▲/▼ to highlight Begin Show, then press the OK button.

  The slide show repeats until you press the OK button or until battery power is exhausted. The Loop feature remains until you change it.

#### Displaying pictures and videos on a television

You can display pictures/videos on a television, computer monitor, or any device equipped with a video input. To connect the camera to a television, use the A/V (audio/video) cable (may be sold separately).

NOTE: Ensure that the Video Out setting (NTSC or PAL) is correct (see page 38). The slide show stops if you connect a cable while the slide show is running. (Image quality on a television screen may not be as good as on a computer monitor or when printed.)

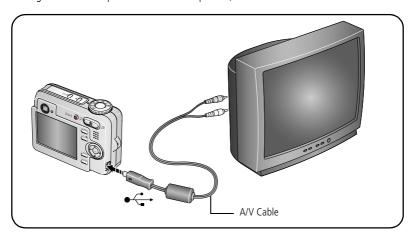

### Copying pictures/videos

You can copy pictures/videos from a card to internal memory or from internal memory to a card.

#### Before you copy, make sure that:

- A card is inserted in the camera.
- The camera's image storage location is set to the location **from** which you are copying (see page 36).

#### Copy pictures/videos:

- **1** Press the Review button, then the Menu button.
- 2 Press ▲/▼ to highlight Copy ▶> , then press the OK button.
- **3** Press **/** to highlight an option.
- 4 Press the OK button.

NOTE: Pictures/videos are copied, not moved. To remove pictures/videos from the original location after copying, delete them (see page 19).

Tags that you applied for print, email, and favorites are not copied. Protection settings are not copied. To apply protection to a picture/video, see page 20.

### **Understanding the review icons**

#### **Pictures**

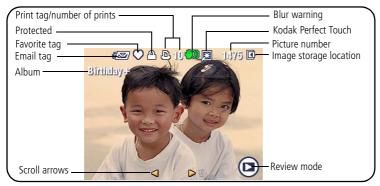

#### Videos

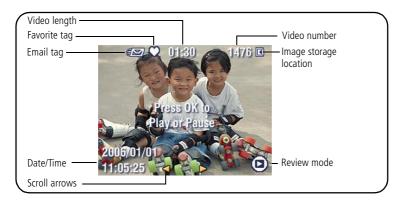

# 4 Transferring and printing pictures

### Installing the software

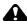

#### **CAUTION:**

Install EasyShare software before connecting the camera to the computer. Failure to do so may cause the software to load incorrectly.

- 1 Close all software applications that are open on your computer (including anti-virus software).
- 2 Place the EasyShare software CD into the CD-ROM drive.
- **3** Load the software:

**Windows OS**—if the install window does not appear, choose Run from the Start menu and type **d:\setup.exe** where **d** is the drive letter that contains the CD.

**Mac OS X**—double-click the CD icon on the desktop, then click the Install icon.

**4** Follow the on-screen instructions to install the software.

NOTE: When prompted, take few minutes to electronically register your camera and software. To register later, see www.kodak.com/go/register.

5 If prompted, restart the computer. If you turned off anti-virus software, turn it back on. See the anti-virus software manual for details.

For information on the software applications included on the EasyShare software CD, click the Help button in EasyShare software.

### Transferring pictures with the USB cable

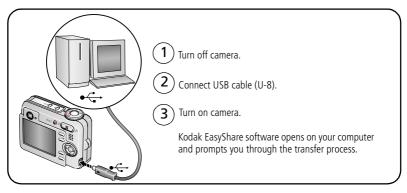

NOTE: Visit www.kodak.com/go/howto for an online tutorial on connecting.

#### Also available for transferring

You can also use these Kodak products to transfer your pictures and videos.

- Kodak EasyShare camera dock, Kodak EasyShare printer dock (see page 30)
- Kodak multi-card reader, Kodak SD multimedia card reader-writer

  Purchase these and other accessories at a dealer of Kodak products or

  www.kodak.com/go/c653accessories or www.kodak.com/go/c623accessories.

### **Printing pictures**

#### Printing with a Kodak EasyShare printer dock

Dock your camera to the Kodak EasyShare printer dock and print directly—with or without a computer. Purchase this and other accessories at a dealer of Kodak products or visit www.kodak.com/go/c653accessories or www.kodak.com/go/c623accessories.

#### Direct printing with a PictBridge enabled printer

Your camera is compatible with PictBridge technology, so you can print directly to PictBridge enabled printers. You need:

- Camera with fully charged batteries
- PictBridge enabled printer
- USB cable (may be sold separately)

#### Connecting the camera to a PictBridge enabled printer

- **1** Turn off the camera and printer.
- **2** Connect the appropriate USB cable from the camera to the printer. (See your printer user guide or visit www.kodak.com/go/c653accessoriesor www.kodak.com/go/c623accessories.)

### Printing from a PictBridge enabled printer

- **1** Turn on the printer. Turn on the camera.
  - The PictBridge logo is displayed, followed by the current picture and menu. (If no pictures are found, a message is displayed.) If the menu interface turns off, press any button to redisplay it.
- 2 Press / to choose a printing option, then press the OK button.

| Current Picture | Press <b>//</b> to choose a picture. Choose the number of copies.                                                                   |  |
|-----------------|----------------------------------------------------------------------------------------------------|--|
| Tagged Pictures | If your printer is capable, print pictures that you tagged for printing and choose a print size.                                    |  |
| Index Print     | Print thumbnails of all pictures. This option requires one or more sheets of paper. If the printer is capable, choose a print size. |  |
| All Pictures    | Print all pictures in internal memory, on a card, or in Favorites. Choose the number of copies.                                     |  |
| Image Storage   | Access internal memory, a card, or Favorites.                                                                                       |  |

NOTE: During direct printing, pictures are not permanently transferred or saved to the computer or printer.

### Disconnecting the camera from a PictBridge enabled printer

- **1** Turn off the camera and printer.
- **2** Disconnect the USB cable from the camera and the printer.

### Using a printer that is not PictBridge enabled

For details on printing pictures from your computer, click the Help button in EasyShare software

### Ordering prints online

Kodak EasyShare Gallery (www.kodakgallery.com) is one of the many online print services offered in the Kodak EasyShare software. You can easily:

- Upload your pictures.
- Edit, enhance, and add borders to your pictures.
- Store pictures, and share them with family and friends.
- Order high-quality prints, photo greeting cards, frames, and albums—and have them delivered to your door.

### Printing from an optional SD/MMC card

- Automatically print tagged pictures when you insert your card into a printer with an SD/MMC card slot. See your printer user's guide for details.
- Make prints at an SD/MMC-capable Kodak picture maker/picture kiosk. (Contact a location prior to visiting. See www.kodak.com/go/picturemaker.)
- Take the card to your local photo retailer for professional printing.

## Dock compatibility for your camera

To see which EasyShare printer docks are compatible with your camera, visit www.kodak.com/go/dockcompatibility.

Purchase camera docks, printer docks, and other accessories at a dealer of Kodak products or www.kodak.com/go/c653accessories or www.kodak.com/go/c623accessories.

# 5

# Doing more with your camera

## **Changing picture-taking settings**

You can change settings to get the best results from your camera:

- **1** Press the Menu button.
- 2 Press \_\_/\_ to highlight a setting, then press the OK button.
- **3** Choose an option, then press the OK button.
- 4 Press the Menu button to exit.

NOTE: Some settings remain until you change them; others remain until you turn the Mode dial or turn off the camera. Some settings are unavailable in some modes.

NOTE: Press the LCD/Info button | for information about camera settings and options.

| Setting                                          | Options                                                                                                    |
|--------------------------------------------------|----------------------------------------------------------------------------------------------------|
| <b>Picture Size</b> Choose a picture resolution. | <b>6.1 MP (default)</b> —for printing up to 20 x 30 in. (51 x 76 cm); pictures are highest resolution and largest file size.              |
|                                                  | <b>5.4 MP (3:2)</b> —ideal for printing 4 x 6 in. (10 x 15 cm) prints without cropping. Also for printing up to 20 x 30 in. (51 x 76 cm). |
|                                                  | <b>4.0 MP</b> — for printing up to 20 x 30 in. (51 x 76 cm); pictures are medium resolution with smaller file size.                       |
|                                                  | <b>3.1 MP</b> —for printing up to 11 x 14 in. (28 x 36 cm); pictures are medium resolution with smaller file size.                        |
|                                                  | <b>1.1 MP</b> —for printing 4 x 6 in. (10 x 15 cm), emailing, Internet, screen display, or for conserving space.                          |

| Setting                                                                      | Options                                                                                                    |
|------------------------------------------------------------------------------|----------------------------------------------------------------------------------------------------|
| White Balance Choose your lighting condition.                                | <b>Auto (default)</b> —automatically corrects white balance. Ideal for general picture taking.                                                                                                    |
| , 3 3                                                                        | Daylight—for pictures in natural lighting.                                                                                                    |
|                                                                              | <b>Tungsten</b> —corrects the orange cast of household light bulbs. Ideal for indoor pictures under tungsten or halogen lighting without flash.                                                                                                    |
|                                                                              | <b>Fluorescent</b> —corrects the green cast of fluorescent lighting. Ideal for indoor pictures under fluorescent lighting without flash.                                                                                                    |
|                                                                              | <b>Open Shade</b> —for pictures in shade in natural lighting.                                                                                                    |
| ISO Speed<br>Control the camera's sensitivity<br>to light.                   | Choose a lower ISO setting in brightly lit scenes; use a higher ISO for low-light scenes. Choose Auto (default), 80, 100, 200, 400, 800, 1250.                                                                                                    |
|                                                                              | NOTE: ISO returns to Auto when the camera is set to Portrait, or SCN mode, or during Long Time Exposure.                                                                                                    |
|                                                                              | Unavailable in Video mode.                                                                                                    |
| <b>Exposure Metering</b> Evaluate light levels at specific areas of a scene. | <b>Multi-pattern (default)</b> —evaluates lighting conditions throughout the image to give an optimum picture exposure. Ideal for general picture taking.                                                                                                    |
|                                                                              | <b>Center-weighted</b> —evaluates the lighting conditions of the subject centered in the viewfinder. Ideal for backlit subjects.                                                                                                    |
|                                                                              | <b>Center-Spot</b> —similar to Center-weighted, except the metering is concentrated on a smaller area of the subject centered in the viewfinder. If used with Selectable AF zones, the exposure spot follows the focus zone. Ideal when you need an exact exposure of a specific area in the picture. |

| Setting                                                                                                    | Options                                                                                                    |
|----------------------------------------------------------------------------------------------------|----------------------------------------------------------------------------------------------------|
| Auto Focus Zone Select a large or concentrated area of focus.                                                                      | Multi-zone (default)—evaluates 5 zones to give an even picture focus. Ideal for general picture taking.  Center-zone—evaluates the small area centered in the viewfinder. Ideal when precise focus of a specific area in the picture is needed.  NOTE: For the best pictures, the camera is set to Multi-zone when in Landscape mode. |
| Color Mode<br>Choose color tones.                                                                                                  | High Color Natural Color (default) Low Color Black & White Sepia—pictures have a reddish-brown, antique look. NOTE: EasyShare software also lets you change a color picture to black-and-white or sepia. Unavailable in Video mode.                                                                                                   |
| Long Time Exposure Choose how long the shutter stays open.                                                                         | <b>0.5</b> - <b>4.0</b> seconds                                                                                                    |
| Set Album Choose Album names.                                                                                                    | On or Off Pre-select album names before you take pictures or videos. Then, all the pictures or videos you take are tagged with those album names. See page 40.                                                                                                    |
| Maintain Settings Choose which settings are saved, even after the camera is turned off. Available only in Auto and Close-up modes. | Exit (default) Flash White Balance ISO Speed Color mode Exposure Metering Focus Zone                                                                                                    |

| Setting                                                      | Options                                                                                                    |
|--------------------------------------------------------------|----------------------------------------------------------------------------------------------------|
| Image Storage Choose a storage location for pictures/videos. | Auto (default)—the camera uses the card if one is in the camera. If not, the camera uses internal memory.  Internal Memory—the camera uses internal memory, even if a card is installed.  NOTE: If you fill up your card while taking pictures, your camera's memory plus feature prompts you to switch to internal memory, if space is available. Memory plus is unavailable in Video mode. |
| Video Size<br>Available only in Video mode.                  | 640 x 480<br>320 x 240                                                                                                    |
| Setup Menu<br>Choose additional settings.                    | See Customizing your camera on page 37.                                                                                                    |

# **Customizing your camera**

Use Setup to customize your camera settings.

- 1 In any mode, press the Menu button.
- 2 Press ▲/▼ to highlight Setup 🐓, then press the OK button.
- **3** Press **△/** to highlight the setting you wish to change, then press the OK button.
- **4** Choose an option, then press the OK button.
- **5** Press the Menu button to exit.

NOTE: These settings remain until you change them.

NOTE: Press the LCD/Info button | | for information about camera settings and options.

| Setting                                                                                                    | Options      |
|----------------------------------------------------------------------------------------------------|--------------|
| Return to previous menu.                                                                                                    |              |
| Liveview                                                                                                    | On (default) |
| Change liveview default to on or off.                                                                                                    | Off          |
| NOTE: In some modes, the LCD turns on even if<br>the liveview option is set to Off. (To turn<br>the LCD on/off any time, press the<br>LCD/Info button.) |              |
| Orientation Sensor                                                                                                    | On (default) |
| Orient pictures so that they are displayed with the correct side up.                                                                                    | Off          |
| Red-eye Pre-flash                                                                                                    | On (default) |
| Choose if the Red-eye flash fires automatically before a picture is taken.                                                                              | Off          |
| NOTE: The camera automatically corrects red-eye, when the Red-eye Pre-flash is set to Off.                                                              |              |

| Setting                                                                                                    | Options                                                                                                    |
|----------------------------------------------------------------------------------------------------|----------------------------------------------------------------------------------------------------|
| Camera Sounds<br>Choose sound effects.                                                                           | <b>Theme</b> —applies the same sound effect set to all functions. <b>Individual</b> —choose a sound effect for each function. |
| Sound Volume                                                                                                    | Off<br>Low (default)<br>Medium<br>High                                                                                        |
| Date & Time                                                                                                    | See page 2.                                                                                                    |
| Auto Power Off Choose inactivity time until camera turns off.                                                    | 10 minutes 5 minutes 3 minutes (default) 1 minute                                                                             |
| Video Out Choose the regional setting that lets you connect the camera to a television or other external device. | NTSC (default)—used in North America and Japan; most common format.  PAL—used in Europe and China.                            |
| <b>Date Stamp</b> Imprint the date on pictures.                                                                  | Choose a date option, or turn off the feature.<br>(Default is off.)                                                           |
| <b>Video Date Display</b> Display Date/Time at the start of video playback.                                      | On (default)—choose from date formats.  Off                                                                                   |
| Language                                                                                                    | See page 2.                                                                                                    |

| Setting                                                                                                    | Options                                                                                                    |
|----------------------------------------------------------------------------------------------------|----------------------------------------------------------------------------------------------------|
| Format  CAUTION:  Formatting deletes all pictures/videos, including those that are protected. Removing a card during formatting may damage the card. | Memory Card—deletes everything on the card; formats the card.  Cancel—exits without making a change.  Internal Memory—deletes everything in internal memory including email addresses, album names, and favorites; formats the internal memory. |
| About                                                                                                    |                                                                                                    |
| View camera information.                                                                                                    |                                                                                                    |

# **Pre-tagging for album names**

Use the Set Album (Still or Video) feature to pre-select album names before you take pictures or videos. Then, all the pictures or videos you take are tagged with those album names

### First—on your computer

Use the EasyShare software that was packaged with your camera to create album names on your computer. The next time you connect the camera to the computer, copy up to 32 albums to the album name list. See EasyShare software Help for details.

### Second—on your camera

- **1** In any mode, press the Menu button.
- 2 Press ▲/▼ to highlight Set Album ■, then press the OK button.
- 3 Press → to highlight an album name, then press the OK button. Repeat to mark pictures or videos for albums.
  - Selected albums are noted with a check mark.
- **4** To remove a selection, highlight an album name and press the OK button. To remove all album selections, select Clear All.
- **5** Highlight Exit, then press the OK button. Your selections are saved. If you turn on the LCD, your album selection is displayed on the screen. A plus (+) after the album name means more than one album is selected.
- **6** Press the Menu button to exit the menu.

### Third—transfer to your computer

When you transfer the tagged pictures or videos to your computer, EasyShare software opens and categorizes your pictures in the appropriate album. See EasyShare software Help for details.

## Tagging pictures/videos for albums

Use the Album feature in Review mode to tag the pictures/videos in your camera with album names.

### First—on your computer

Use EasyShare software to create albums on your computer, then copy up to 32 album names to the camera's internal memory. See EasyShare software Help for details.

### Second—on your camera

- **1** Press the Review button, then locate the picture or video.
- **2** Press the Menu button.
- **3** Press **△/**▼ to highlight Album **3**, then press the OK button.
- **4** Press ▲/▼ to highlight an album folder, then press the OK button.
- 5 To add other pictures to the same album, press **√/** to scroll through the pictures. When the picture you want is displayed, press the OK button.
- **6** To add the pictures to more than one album, repeat step 4 for each album. The album name appears with the picture. A plus (+) after the album name means the picture was added to more than one album.

To remove a selection, highlight an album name and press the OK button. To remove all album selections, select Clear All.

### Third—transfer to your computer

When you transfer the tagged pictures/videos to your computer, EasyShare software opens and categorizes your pictures/videos in the appropriate album folder. See EasyShare software Help for details.

## **Sharing your pictures**

Press the Share button to tag your pictures and videos. When they are transferred to your computer, you can share them. Use the Share button:

- Any time. (The most recent picture/video taken is then displayed.)
- Just after you take a picture/video, during quickview.
- After pressing the Review button.

### Tagging pictures for printing

- **1** Press the Share button. Press **4/**▶ to locate a picture.
- 2 Press ▲/▼ to highlight Print □, then press the OK button.\*
- **3** Press \(\sigma\)/\(\sigma\) to select the number of copies (0-99). Zero removes the tag for that picture.

**Optional:** You can apply a print quantity to other pictures. Press ◀/▶ to locate a picture. Press ▲/▼ to change the print quantity. Repeat until the desired print quantity is applied to pictures.

- **4** Press the OK button.
  - The Print icon  $\square$  appears in the status area.
- **5** Press the Share button to exit the menu.
- \* To tag all pictures in the storage location, highlight Print All, press the OK button, then indicate the number of copies. Print All is not available in quickview. To remove print tagging for all pictures in the storage location, highlight Cancel Prints, then press the OK button. Cancel Prints is not available in quickview.

### **Printing tagged pictures**

When you transfer the tagged pictures to your computer, the Kodak EasyShare software print screen opens. For details, click the Help button in EasyShare software.

For more information on printing from your computer, printer dock, PictBridge enabled printer, or card, see page 30.

NOTE: For the best 4 x 6 in. (10 x 15 cm) prints, set the camera to the 5.4 MP (3:2) picture size setting. (See page 33.)

### Tagging pictures and videos for emailing

### First—on your computer

Use Kodak EasyShare software to create an email address book on your computer. Then copy up to 32 email addresses to the camera's internal memory. For details, click the Help button in EasyShare software.

### Second—tag pictures/videos on your camera

- 1 Press the Share button. Press **1** to locate a picture/video.
- 2 Press ▲/▼ to highlight Email ≡☑, then press the OK button.

  The Email icon ≡☑ appears in the status area.
- **3** Press ▲/▼ to highlight an email address, then press the OK button.
- **4** To tag other pictures/videos with the same address, press **◄/▶** to scroll through them. When the picture you want is displayed, press OK.
- **5** To send the pictures/videos to more than one address, repeat step 3 for each address
  - Selected addresses are checked.
- **6** To remove a selection, highlight a checked address and press the OK button. To remove all email selections, highlight Clear All.
- 7 Press \_\_/\_ to highlight Exit, then press the OK button.
- **8** Press the Share button to exit the menu.

#### Third—transfer and email

When you transfer the tagged pictures/videos to your computer, the Email screen opens and lets you send them to the addresses you specified. For details, click the Help button in Kodak EasyShare software.

### Tagging pictures as favorites

You can preserve your favorite pictures in the Favorites section of your camera's internal memory, then share them with friends and family.

NOTE: When you transfer pictures from your camera to your computer, all pictures (including favorites) are stored on your computer at full size. Favorite pictures - smaller copies of your originals - are loaded back to your camera, so you can share and enjoy more.

| • .                          | 1                                                                                                    | Press the Share button. Press <b>4/</b> to locate a picture.                                                                                                    |  |  |
|------------------------------|----------------------------------------------------------------------------------------------------|----------------------------------------------------------------------------------------------------|--|--|
| favorites                    | 2                                                                                                    | Press ▲/▼ to highlight Favorite ♥, then press the OK button.                                                                                                    |  |  |
|                              |                                                                                                    | The Favorite icon pappears in the status area. To remove the tag, press the OK button again.                                                                                                    |  |  |
|                              | Pre                                                                                                    | ess the Share button to exit the menu.                                                                                                    |  |  |
| 2. Transfer pictures to your | 1 To enjoy all the available features, load and use the EasyShare software that was packaged with this camera. (See page 28.) |                                                                                                    |  |  |
| computer                     | 2                                                                                                    | Connect the camera to the computer using the USB cable (see page 29) or an EasyShare dock.                                                                                                    |  |  |
|                              |                                                                                                    | The first time you transfer pictures, the software helps you make choices about your favorite pictures. Then, your pictures are transferred to the computer. Favorite pictures (smaller versions of the originals) are loaded to the Favorites section of your camera's internal memory. |  |  |
| 3. View favorites            | 1                                                                                                    | Turn the Mode dial to Favorites .                                                                                                    |  |  |
| on your camera               | 2                                                                                                    | Press <b>4/</b> to scroll through favorites.                                                                                                    |  |  |

NOTE: The camera holds a limited number of favorites. Use Camera Favorites in the EasyShare software to customize the size of your camera Favorites section. Videos tagged as favorites remain in the Favorites folder in EasyShare software. For details, click the Help button in EasyShare software.

### **Optional settings**

In Favorites mode, press the Menu button to access optional settings.

|   | Slide Show (page 23) | X | Remove favorites (page 45) |
|---|----------------------|---|----------------------------|
| # | Multi-up (page 18)   | 4 | Setup Menu (page 37)       |

NOTE: Pictures taken at the 5.4 MP (3:2) picture size setting are displayed at a 3:2 aspect ratio with a black bar at the top and bottom of the screen.

### Removing favorites from your camera

- 1 Turn the Mode dial to Favorites .
- **2** Press the Menu button.
- **3** Highlight Remove Favorites **☼**, then press the OK button.

  All pictures stored in the Favorites section of internal memory are removed. Favorites are restored the next time you transfer pictures to the computer.
- 4 Press the Menu button to exit the menu.

### Preventing favorites from transferring to the camera

- 1 Open Kodak EasyShare software. Click the My Collection tab.
- **2** Go to the Albums view.
- **3** Click the Camera Favorites Album for your camera.
- **4** Click Remove Album.

The next time you transfer pictures from your camera to the computer, use the Camera Favorites Wizard/Assistant to either recreate your Camera Favorites Album or to turn off the Camera Favorites feature

### Printing and emailing favorites

- 1 Turn the Mode dial to Favorites **C**. Press **◄/** to locate a picture.
- **2** Press the Share button.
- **3** Highlight Print **□** or Email **□**, then press the OK button.

NOTE: Favorites that were taken on this camera (not imported from another source) are good for prints up to  $4 \times 6$  in. (10  $\times 15$  cm).

# 6 Troubleshooting

For step-by-step product support, visit www.kodak.com/go/c653support or www.kodak.com/go/c623support and select Interactive Troubleshooting & Repairs.

## **Camera problems**

| If                                                                           | Try one or more the following                                                                                                    |
|------------------------------------------------------------------------------|----------------------------------------------------------------------------------------------------|
| Camera does not                                                              | ■ Install new batteries (page 1).                                                                                                    |
| turn on.                                                                     | ■ Charge rechargeable batteries.                                                                                                    |
| Camera does not turn off.                                                    | Remove the battery, then reinsert or replace it. If the camera still does<br>not function, visit www.kodak.com/go/c653support or<br>www.kodak.com/go/c623support and select Interactive<br>Troubleshooting & Repairs. |
| Pictures remaining<br>number does not<br>decrease after<br>taking a picture. | ■ The camera is operating normally. Continue taking pictures.                                                                                                    |
| Short battery life with Kodak Ni-MH                                          | ■ Wipe the contacts with a clean, dry cloth (see page 62) before loading batteries in the camera.                                                                                                    |
| rechargeable<br>digital camera<br>batteries.                                 | ■ Limit the following activities that quickly deplete battery power: reviewing pictures/videos on the LCD; using the LCD as a viewfinder; and excessive use of the flash.                                             |
|                                                                              | Use the Refresh feature on your camera dock series 3 or printer dock<br>series 3.                                                                                                    |
| Stored pictures are corrupted.                                               | Retake pictures. Do not remove card while the Ready light is blinking.<br>Keep rechargeable batteries charged.                                                                                                    |
|                                                                              | Transfer the pictures to the computer (page 29), then format the card in the camera (see page 39).                                                                                                    |
|                                                                              | Caution: Formatting a card deletes all pictures and videos, including protected files.                                                                                                    |

| If                                                                                                | Try one or more the following                                                                                                    |
|---------------------------------------------------------------------------------------------------|----------------------------------------------------------------------------------------------------|
| In Review mode,<br>you do not see a<br>picture (or the<br>expected picture)<br>on the LCD screen. | ■ Check the image storage location setting (see page 36).                                                                                                    |
| In Review mode, a<br>blue or black<br>screen is displayed<br>instead of a<br>picture.             | <ul> <li>Transfer the picture to the computer (page 29), then format the card in the camera (see page 39).</li> <li>Caution: Formatting a card deletes all pictures and videos, including protected files.</li> </ul>                                                                                                    |
| Shutter button does not work.                                                                     | <ul> <li>Turn on the camera (page 2).</li> <li>Wait until the Ready light stops blinking red before attempting to take another picture.</li> <li>Transfer pictures to the computer (page 29), delete pictures from the camera (page 19), switch image storage locations (see page 36), or insert a card with available memory (page 3).</li> </ul> |
| Slide show does<br>not run on external<br>video device.                                           | <ul> <li>Adjust the camera Video Out setting (NTSC or PAL, see page 38).</li> <li>See the external device's user's guide.</li> </ul>                                                                                                    |
| Picture is too light.                                                                             | <ul> <li>Move so there is at least 2 ft (0.6 m) between the camera and the subject.</li> <li>Decrease Exposure Compensation (page 14).</li> </ul>                                                                                                    |
| Picture is not clear.                                                                             | <ul> <li>Clean the lens (see page 62).</li> <li>Make sure your camera is not in Close-up mode.</li> <li>Move so there is at least 2 ft (0.6 m) between the camera and the subject.</li> <li>Place the camera on a flat, steady surface or use a tripod.</li> </ul>                                                                                 |

| If                                                             | Try one or more the following                                                                                                    |  |
|----------------------------------------------------------------|----------------------------------------------------------------------------------------------------|--|
| Picture is too dark.                                           | <ul> <li>Turn on the flash (page 11).</li> <li>Move so there is no more than 11.8 ft (3.6 m) in wide angle and 6.9 ft (2.1 m) in telephoto between the camera and the subject.</li> <li>Use Fill flash (see page 11) or change your position so light is not behind the subject.</li> <li>Increase Exposure Compensation (page 14).</li> </ul> |  |
| Camera does not recognize SD/MMC card.                         | <ul> <li>Purchase a certified SD/MMC card.</li> <li>Reformat the card (see page 39).</li> <li>Caution: Formatting a card deletes all pictures and videos, including protected files.</li> <li>Insert a card into the slot, then push to seat (page 3).</li> </ul>                                                                              |  |
| Camera freezes up<br>when a card is<br>inserted or<br>removed. | Turn the camera off, then back on. Make sure the camera is turned off before inserting or removing a card.                                                                                                    |  |
| Memory card full.                                              | ■ Insert a new card (page 3), transfer pictures to the computer (page 29), or delete pictures (page 19).                                                                                                    |  |
| Memory card and internal memory full.                          | <ul> <li>Transfer pictures to the computer (page 29), then format the card or internal memory (see page 39).</li> <li>Caution: Formatting a card deletes all pictures and videos, including protected files.</li> </ul>                                                                                                    |  |

# **Camera ready light status**

| If                                                                  | Try one or more of the following                                                                                                    |  |
|---------------------------------------------------------------------|----------------------------------------------------------------------------------------------------|--|
| Ready light does<br>not turn on and the<br>camera does not<br>work. | <ul> <li>Turn on the camera (page 2).</li> <li>Install new batteries (page 1) or charge rechargeable batteries.</li> <li>Turn camera off, then back on.</li> </ul> |  |

| If                                           | Try one or more of the following                                                                                                    |  |
|----------------------------------------------|----------------------------------------------------------------------------------------------------|--|
| Ready light blinks green.                    | Camera is operating normally.                                                                                                    |  |
| Ready light blinks amber.                    | Wait. Resume picture taking when the light stops blinking and turns<br>green.                                                                                                    |  |
| Ready light blinks red and camera turns off. | ■ Install new batteries (page 1) or charge rechargeable batteries.                                                                                                    |  |
| Ready light glows steady red.                | ■ Transfer pictures to the computer (page 29), delete pictures from the camera (page 19), switch image storage locations (see page 36), or insert a card with available memory (page 3). |  |
|                                              | ■ Wait. Resume picture taking when the light turns green.                                                                                                    |  |
|                                              | Change the image storage location to internal memory (see page 36),<br>or use a different card.                                                                                          |  |
| Ready light glows steady green.              | ■ Camera is operating normally.                                                                                                    |  |
| Ready light is off and LCD is on.            | ■ Camera is operating normally.                                                                                                    |  |

# **Camera/computer communications**

| If                                | Try one or more of the following                                                                                  |  |
|-----------------------------------|----------------------------------------------------------------------------------------------------|--|
| The computer does not communicate | ■ Visit www.kodak.com/go/c653support or www.kodak.com/go/c623support.                                             |  |
| with the camera.                  | ■ Turn on the camera (page 2).                                                                                    |  |
|                                   | ■ Install new batteries (page 1) or charge rechargeable batteries.                                                |  |
|                                   | ■ Connect cable to camera and computer port (page 29).                                                            |  |
|                                   | ■ Install the software (page 28).                                                                                 |  |
|                                   | <ul> <li>Disconnect the USB cable. Close all open applications. Re-install the<br/>software (page 28).</li> </ul> |  |
|                                   | <ul> <li>Disconnect camera from the computer. Close all software applications,<br/>reconnect camera.</li> </ul>   |  |

| If                                      | Try one or more of the following                                                                                                    |  |
|-----------------------------------------|----------------------------------------------------------------------------------------------------|--|
| Cannot transfer pictures. (The Add New  | Disconnect USB cable. (If using camera dock or printer dock,<br>disconnect cable and remove camera from dock). Close all open<br>applications. Re-install the software (page 28). |  |
| Hardware Wizard cannot locate drivers.) | <ul> <li>Disconnect the USB cable. Close all open applications. Re-install the<br/>software (page 29).</li> </ul>                                                                 |  |

# LCD screen messages

| If                                                                                           | Try one or more of the following                                                                                                    |  |
|----------------------------------------------------------------------------------------------|----------------------------------------------------------------------------------------------------|--|
| No images to display                                                                         | ■ Change image storage location setting (see page 36).                                                                                                    |  |
| Memory card requires formatting                                                              | <ul> <li>Insert a new card (page 3) or format the card (see page 39).</li> <li>Caution: Formatting a card deletes all pictures and videos, including protected files.</li> </ul> |  |
| Memory card<br>cannot be read<br>(Please format<br>memory card or<br>insert another<br>card) |                                                                                                    |  |
| Only one USB connection allowed.                                                             | ■ Unplug the USB cable from the camera.                                                                                                    |  |
| Disconnect cable or rem. (remove) camera from dock.                                          |                                                                                                    |  |

| If                                                                                      | Try one or more of the following                                                                                                    |  |
|-----------------------------------------------------------------------------------------|----------------------------------------------------------------------------------------------------|--|
| Internal memory requires formatting                                                     | ■ Format the internal memory (see page 39).  Caution: Formatting deletes all pictures and videos, including protected files. (Formatting internal memory also deletes email |  |
| Internal memory<br>cannot be read<br>(Please format<br>internal memory)                 | addresses, album names, and Favorites. To restore them, see the Kodak EasyShare software Help.)                                                                             |  |
| No memory card (Files not copied)                                                       | ■ Insert a card (page 3).                                                                                                    |  |
| Not enough space<br>to copy files (Files<br>not copied)                                 | ■ Delete pictures from the image storage location you are copying to (page 19), or insert a new card (page 3).                                                              |  |
| Memory card is locked (Insert new memory card)                                          | Insert a new card (page 3), move the switch on the card to unlock the<br>card, or change the image storage location to internal memory (see<br>page 36).                    |  |
| Read-only memory card. Remove write protection to capture or write to card.             |                                                                                                    |  |
| Memory card is<br>unusable (Insert<br>new memory card)                                  | ■ Insert a new card (page 3) or format the card (see page 39).  Caution: Formatting a card deletes all pictures and videos, including protected files.                      |  |
| Date and time have been reset                                                           | Reset the clock (page 2).                                                                                                    |  |
| No address book<br>on camera<br>(Connect with<br>computer to<br>import address<br>book) | ■ Create and copy address book from computer. See the Kodak EasyShare software Help.                                                                                        |  |

| If                                                                                                  | Try one or more of the following                                                                                                    |  |
|----------------------------------------------------------------------------------------------------|----------------------------------------------------------------------------------------------------|--|
| No album names<br>on camera<br>(Connect with<br>computer to<br>import album<br>names)               | ■ Create and copy album names from computer. See the Kodak EasyShare software Help.                                                                                                    |  |
| High camera<br>temperature.<br>(Camera will be<br>turned off.)                                      | ■ Leave the camera off until it's cool to the touch, then turn it back on. If the message reappears, visit www.kodak.com/go/c653support or www.kodak.com/go/c623support and select Interactive Troubleshooting & Repairs. |  |
| Can only mark<br>image with 32<br>album names. Only<br>the first 32 album<br>names will be<br>saved | ■ Delete one or more album names associated with the image (page 40).                                                                                                    |  |
| Unrecognized file format                                                                            | ■ Transfer the picture to the computer (page 29), or delete it (page 19).                                                                                                    |  |
| Camera error<br>#XXXX. See user's<br>guide.                                                         | ■ Turn camera off, then back on. If the message reappears, visit www.kodak.com/go/c653support or www.kodak.com/go/c623support and select Interactive Troubleshooting & Repairs.                                           |  |

# 7 Getting help

# **Helpful links**

### Camera

| Email, write, or phone customer support                                                     | www.kodak.com/go/contact                                             |
|---------------------------------------------------------------------------------------------|----------------------------------------------------------------------|
| Get support for your product (FAQs, troubleshooting information, arrange for repairs, etc.) | www.kodak.com/go/c653support or<br>www.kodak.com/go/c623support      |
| Purchase camera accessories (camera docks, printer docks, lenses, cards, etc.)              | www.kodak.com/go/c653accessories or www.kodak.com/go/c623accessories |
| Download the latest camera firmware and software                                            | www.kodak.com/go/c653downloads or<br>www.kodak.com/go/c623downloads  |
| See online demonstrations of your camera                                                    | www.kodak.com/go/howto                                               |

### **Software**

| ,                                                                            | www.kodak.com/go/easysharesw (or click<br>the Help button in EasyShare software) |
|------------------------------------------------------------------------------|----------------------------------------------------------------------------------|
| Get help with the Windows operating system and working with digital pictures | www.kodak.com/go/pcbasics                                                        |

### Other

| Get support for other cameras, software, accessories | www.kodak.com/go/support      |
|------------------------------------------------------|-------------------------------|
| Get information on Kodak EasyShare printer docks     | www.kodak.com/go/printerdocks |
| Get information on Kodak inkjet products             | www.kodak.com/go/inkjet       |
| Optimize your printer for truer, more vibrant colors | www.kodak.com/go/onetouch     |
| Register your camera                                 | www.kodak.com/go/register     |

NOTE: If you have questions concerning this product, you may speak with Kodak customer support.

| Australia   | 1800 147 701   |
|-------------|----------------|
| Austria     | 0179 567 357   |
| Belgium     | 02 713 14 45   |
| Brazil      | 0800 891 4213  |
| Canada      | 1 800 465 6325 |
| China       | 800 820 6027   |
| Denmark     | 3 848 71 30    |
| Ireland     | 01 407 3054    |
| Finland     | 0800 1 17056   |
| France      | 01 55 1740 77  |
| Germany     | 069 5007 0035  |
| Greece      | 00800 44140775 |
| Hong Kong   | 800 901 514    |
| India       | 91 22 617 5823 |
| Italy       | 02 696 33452   |
| Japan       | 03 5540 9002   |
| Korea       | 080 708 5600   |
| Netherlands | 020 346 9372   |
|             |                |

| New Zealand             | 0800 440 786     |
|-------------------------|------------------|
| Norway                  | 23 16 21 33      |
| Philippines             | 1 800 1 888 9600 |
| Poland                  | 00800 4411625    |
| Portugal                | 021 415 4125     |
| Russia                  | 8 495 929 9166   |
| Singapore               | 800 6363 036     |
| Spain                   | 91 749 76 53     |
| Sweden                  | 08 587 704 21    |
| Switzerland             | 01 838 53 51     |
| Taiwan                  | 0800 096 868     |
| Thailand                | 001 800 631 0017 |
| Turkey                  | 00800 448827073  |
| United Kingdom          | 0870 243 0270    |
| United States           | 1 800 235 6325   |
| International Toll Line | +44 131 458 6714 |
| International Toll Fax  | +44 131 458 6962 |

# 8 Appendix

# **Camera specifications**

For more specifications, visit www.kodak.com/go/c653support or www.kodak.com/go/c623support.

| Kodak EasyShare C653/C623 zoom digital camera |                                                            |  |
|-----------------------------------------------|------------------------------------------------------------|--|
| CCD (charge-coupled device)                   |                                                            |  |
| CCD                                           | 1/2.5 in. CCD, 4:3 aspect ratio                            |  |
| Output image size                             | 6.1 MP: 2848 x 2144 pixels                                 |  |
|                                               | 5.4 MP (3:2): 2848 x 1899 pixels                           |  |
|                                               | 4.0 MP: 2304 x 1728 pixels                                 |  |
|                                               | 3.1 MP: 2048 x 1536 pixels                                 |  |
|                                               | 1.1 MP: 1200 x 900 pixels                                  |  |
| Displays                                      |                                                            |  |
| Color display                                 | 6.1 cm (2.4 in) color hybrid LCD, 112 K (480 x 234) pixels |  |
| Preview                                       | Frame rate: 30 fps; Field-of-view: 100%.                   |  |
| Lens                                          |                                                            |  |
| Taking lens                                   | 3X optical zoom lens f/2.73 - f/4.85                       |  |
|                                               | Aperture: maximum - f/2.73; minimum - f/8.54               |  |
|                                               | 36 mm - 108 mm (35 mm equivalent)                          |  |
| Lens barrier                                  | Automatic built-in                                         |  |
| Focus system                                  | TTL-AF; Multi-zone AF, and Center-zone AF. Working range:  |  |
|                                               | 0.6 m (24 in.)-infinity @ normal                           |  |
|                                               | 0.10 - 0.7 m (3.9-27.6 in.) @ wide close-up                |  |
|                                               | 0.20 - 0.7 m (7.9-27.6 in.) @ telephoto close-up           |  |
|                                               | 10 m (32.8 ft.)-infinity @ Landscape                       |  |
| Digital zoom                                  | 5.0X continuous with 0.2X increments                       |  |

| Kodak EasyShare C     | 653/C623 zoom digital camera                                                                                                    |
|-----------------------|----------------------------------------------------------------------------------------------------|
| Combined zoom         | 15X                                                                                                    |
| Exposure              |                                                                                                    |
| Exposure metering     | TTL-AE; Multi-pattern; Center-weighted; Center spot                                                                                                    |
| Exposure compensation | +/-2.0 EV with 1/3 EV steps                                                                                                    |
| Shutter speed         | Mechanical shutter with CCD electrical<br>Auto: 4 - 1/1400 sec.                                                                                                    |
| ISO speed             | Auto, Snow, Beach, Backlight, Sunset: 80-200 Close-up, Landscape, Flower, Text, Panorama: 80-160 Candlelight, Children: 80-400 Manner/Museum: 80-800 Sport, Anti-Blur, Hi-ISO: 80-1250 Anti-Blur, Hi-ISO: 80-1250 Portrait, Night Portrait: 80 - 140 Self-Portrait, Night Landscape, Fireworks, Long Time Exposure: 80 |
| Electronic flash      | Guide no. 7.0 (@ ISO 100)                                                                                                    |
| Licetroffic flash     | Auto flash with pre-flash                                                                                                    |
|                       | Working range at ISO 200: 0.6-3.5 m (2-11.5 ft.) @ Wide                                                                                                    |
|                       | 0.6-2.0 m (2-6.6 ft.) @ Tele                                                                                                    |
| Flash modes           | Auto, Fill, Red-eye, Off                                                                                                    |
| Capture               |                                                                                                    |
| Capture modes         | Auto, Anti-Blur, Close-up, SCN (19 scene modes), Video                                                                                                    |
| Video capture         | VGA (640 x 480) @ 10 fps                                                                                                    |
|                       | QVGA (320 x 240) @ 20 fps                                                                                                    |
| Image file format     | Still: EXIF 2.21 (JPEG compression); file organization: DCF                                                                                                    |
|                       | Video: MOV; CODEC Motion JPEG; G.711 (audio)                                                                                                    |
| Image storage         | Optional SD/MMC Card (The SD logo is a trademark of the SD Card Association.)                                                                                                    |

| Kodak EasyShare C653/C623 zoom digital camera                                                                     |                        |  |
|----------------------------------------------------------------------------------------------------|------------------------|--|
| Internal storage 32 MB internal memory/22 MB available for image storage capacity (1 MB equals one million bytes) |                        |  |
| Review                                                                                                    |                        |  |
| Quickview                                                                                                    | Yes                    |  |
| Video output                                                                                                    | NTSC or PAL selectable |  |
| Dower                                                                                                    |                        |  |

#### Power

2 Kodak oxy-alkaline digital camera batteries AA ZR6 (non-rechargeable); 2-AA lithium digital camera batteries; 2-AA alkaline batteries; 2 Kodak Ni-MH rechargeable digital camera batteries AA; 1 Kodak lithium digital camera battery CRV3 (non-rechargeable); 1 Kodak Ni-MH rechargeable digital camera battery KAA2HR, 3V AC adapter

#### Communication with computer

USB 2.0 (PIMA 15740 protocol), via USB cable model U-8, EasyShare camera dock or printer dock

| Other features        |                                                                 |
|-----------------------|-----------------------------------------------------------------|
| PictBridge support    | Yes                                                             |
| Self Timer            | 2 seconds, 10 seconds, or 2-shot                                |
| White balance         | Auto, Daylight, Tungsten, Fluorescent, Open Shade               |
| Auto power off        | Selectable 1, 3, 5, 10 minutes                                  |
| Microphone            | Yes (for audio recording at Video mode)                         |
| Speaker               | Yes                                                             |
| Color modes           | Color (High, Natural, Low), Black & White, Sepia                |
| Date stamp            | None, YYYY/MM/DD, MM/DD/YYYY, DD/MM/YYYY                        |
| Tripod mount          | 1/4 inch                                                        |
| Viewfinder            | Optical, real-image; 81% field of view                          |
| Operating temperature | 32-104°F (0-40°C)                                               |
| Size                  | 89 mm (3.5 in.) x 66 mm (2.6 in.) x 35 mm (1.4 in.) @ power off |
| Weight                | 145 g (5.1 oz.) without battery or card                         |

# **Storage capacities**

Actual storage capacity varies depending on subject composition, card brand, and other factors. You may be able to store more or fewer pictures and videos. Favorites take up additional space in internal memory.

### Picture storage capacity

|                 | Number of pictures |              |        |        |        |
|-----------------|--------------------|--------------|--------|--------|--------|
|                 | 6.1 MP             | 5.4 MP (3:2) | 4.0 MP | 3.1 MP | 1.1 MP |
| Internal memory | 13                 | 15           | 20     | 26     | 66     |
| 32 MB SD/MMC    | 19                 | 21           | 28     | 35     | 89     |
| 64 MB SD/MMC    | 39                 | 43           | 58     | 73     | 183    |
| 128 MB SD/MMC   | 80                 | 89           | 119    | 149    | 372    |
| 256 MB SD/MMC   | 158                | 174          | 233    | 292    | 725    |
| 512 MB SD/MMC   | 326                | 360          | 482    | 603    | 1496   |
| 1 GB SD/MMC     | 629                | 694          | 929    | 1161   | 2878   |

### Video storage capacity

|                 | Minutes/seconds of video |                  |
|-----------------|--------------------------|------------------|
|                 | VGA (640 x 480)          | QVGA (320 x 240) |
| Internal memory | 42 sec.                  | 1 min. 21 sec.   |
| 32 MB SD/MMC    | 57 sec.                  | 1 min. 49 sec.   |
| 64 MB SD/MMC    | 1 min. 58 sec.           | 3 min. 45 sec.   |
| 128 MB SD/MMC   | 4 min.                   | 7 min. 36 sec.   |
| 256 MB SD/MMC   | 7 min. 49 sec.           | 14 min. 49 sec.  |
| 512 MB SD/MMC   | 16 min. 8 sec.           | 30 min. 35 sec.  |
| 1 GB SD/MMC     | 31 min. 2 sec.           | 58 min. 49 sec.  |

# Important safety instructions

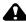

#### **CAUTION:**

Do not disassemble this product; there are no user-serviceable parts inside. Refer servicing to qualified service personnel. Kodak AC adapters and battery chargers are intended for indoor use only. The use of controls, adjustments, or procedures other than those specified herein may result in exposure to shock and/or electrical or mechanical hazards. If the LCD breaks, do not touch the glass or liquid. Contact Kodak customer support.

- The use of an accessory that is not recommended by Kodak may cause fire, electric shock, or injury. For approved accessories, visit www.kodak/go/accessories.
- Use only a USB-certified computer equipped with a current-limiting motherboard. Contact your computer manufacturer if you have questions.
- If using this product in an airplane, observe all instructions of the airline.
- When removing the battery, allow it to cool; it may be hot.
- Read and follow all warnings and instructions supplied by the battery manufacturer.
- Use only batteries approved for this product to avoid risk of explosion.
- Keep batteries out of the reach of children.
- Do not allow batteries to touch metal objects, including coins. Otherwise, a battery may short circuit, discharge energy, become hot, or leak.
- Do not disassemble, install backward, or expose batteries to liquid, moisture, fire, or extreme temperature.
- Remove the battery when the product is stored for an extended period of time. In the unlikely event that battery fluid leaks inside the product, contact Kodak customer support.
- In the unlikely event that battery fluid leaks onto your skin, wash immediately with water and contact your local health provider. For additional health-related information, contact your local Kodak customer support.

- Dispose of batteries according to local and national regulations. Visit www.kodak.com/go/kes.
- Do not charge non-rechargeable batteries.

  For more information on batteries, see www.kodak.com/go/batterytypes.

# **Battery life**

Use these Kodak batteries. (Battery types are also molded into the battery door.)

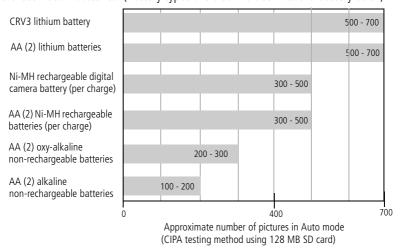

For acceptable battery life, and to make sure your camera operates dependably, use the batteries listed. Actual battery life may vary based on usage.

### **Extending battery life**

- See Auto Power Off (see page 38).
- Limit the following activities that quickly deplete battery power:
  - Reviewing your pictures on the LCD (see page 17)
  - Using the LCD as a viewfinder (see page 7)
  - Excessive use of the flash
- Dirt on the battery contacts can affect battery life. Wipe the contacts with a clean, dry cloth before loading batteries in the camera.
- Battery performance is reduced at temperatures below 41° F (5° C). When using your camera in cold weather, carry spare batteries and keep them warm. Do not discard cold batteries that do not work; when they return to room temperature, they may be usable.

# Upgrading your software and firmware

Download the latest versions of the software included on the Kodak EasyShare software CD and the camera firmware (the software that runs on the camera). See www.kodak.com/go/c653downloads or www.kodak.com/go/c623downloads.

### Care and maintenance

- If you suspect water has gotten inside the camera, remove the battery and card. Allow all components to air-dry for at least 24 hours before using the camera.
- Blow gently on the lens or LCD to remove dust and dirt. Wipe gently with a soft, lint-free cloth or an untreated lens-cleaning tissue. Do not use cleaning solutions unless designed specifically for camera lenses. Do not allow chemicals, such as suntan lotion, to contact painted surfaces.
- Service agreements may be available in your country. Contact a dealer of Kodak products for more information.
- For digital camera disposal or recycling information, contact your local authorities.

In the US, visit the Electronics Industry Alliance Web site at www.eiae.org or the Kodak Web site at www.kodak.com/go/c653support or www.kodak.com/go/c623support.

# Warranty

### **Limited warranty**

Kodak warrants Kodak consumer electronic products and accessories ("Products"), excluding batteries, to be free from malfunctions and defects in both materials and workmanship for one year from the date of purchase.

Retain the original dated sales receipt. Proof of the date of purchase will be required with any request for warranty repair.

### Limited warranty coverage

Warranty service is only available from within the country where the Products were originally purchased. You may be required to ship Products, at your expense, to the authorized service facility for the country where the Products were purchased.

Kodak will repair or replace Products if they fail to function properly during the warranty period, subject to any conditions and/or limitations stated herein. Warranty service will include all labor as well as any necessary adjustments and/or replacement parts. If Kodak is unable to repair or replace a Product, Kodak will, at its option, refund the purchase price paid for the Product provided the Product has been returned to Kodak along with proof of the purchase price paid. Repair, replacement, or refund of the purchase price are the sole remedies under the warranty.

If replacement parts are used in making repairs, those parts may be remanufactured, or may contain remanufactured materials. If it is necessary to replace the entire Product, it may be replaced with a remanufactured Product. Remanufactured Products, parts and materials are warranted for the remaining warranty term of the original Product, or 90 days after the date of repair or replacement, whichever is longer.

#### Limitations

This warranty does not cover circumstances beyond Kodak's control. This warranty does not apply when failure is due to shipping damage, accident, alteration, modification, unauthorized service, misuse, abuse, use with incompatible accessories or attachments (such as third party ink or ink tanks), failure to follow Kodak's operation, maintenance or repacking instructions, failure to use items supplied by Kodak (such as adapters and cables), or claims made after the duration of this warranty.

Kodak makes no other express or implied warranty for this product, and disclaims the implied warranties of merchantability and fitness for a particular purpose. In the event that the exclusion of any implied warranty is ineffective under the law, the duration of the implied warranty will be one year from the purchase date or such longer period as required by law.

The option of repair, replacement, or refund is Kodak's only obligation. Kodak will not be responsible for any special, consequential or incidental damages resulting from the sale, purchase, or use of this product regardless of the cause. Liability for any special, consequential or incidental damages (including but not limited to loss of revenue or profit, downtime costs, loss of the use of the equipment, cost of substitute equipment, facilities or services, or claims of your customers for such damages resulting from the purchase use or failure of the Product), regardless of cause or for breach of any written or implied warranty is expressly disclaimed.

### Your rights

Some states or jurisdictions do not allow exclusion or limitation of incidental or consequential damages, so the above limitation or exclusion may not apply to you. Some states or jurisdictions do not allow limitations on how long an implied warranty lasts, so the above limitation may not apply to you.

This warranty gives you specific rights, and you may have other rights which vary from state to state or by jurisdiction.

#### **Outside the United States and Canada**

In countries other than the United States and Canada, the terms and conditions of this warranty may be different. Unless a specific Kodak warranty is communicated to the purchaser in writing by a Kodak company, no warranty or liability exists beyond any minimum requirements imposed by law, even though defect, damage, or loss may be by negligence or other act.

# Regulatory compliance

### FCC compliance and advisory

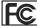

Kodak EasyShare C653/C623 zoom digital camera

This equipment has been tested and found to comply with the limits for a Class B digital device, pursuant to Part 15 of the FCC Rules. These limits are designed to provide reasonable protection against harmful interference in a residential installation.

This equipment generates, uses, and can radiate radio frequency energy and, if not installed or used in accordance with the instructions, may cause harmful interference to radio communications. However, there is no guarantee that interference will not occur in a particular installation.

If this equipment does cause harmful interference to radio or television reception, which can be determined by turning the equipment off and on, the user is encouraged to try to correct the interference by one or more of the following measures: 1) reorient or relocate the receiving antenna; 2) increase the separation between the equipment and the receiver; 3) connect the equipment to an outlet on a circuit different from that to which the receiver is connected; 4) consult the dealer or an experienced radio/TV technician for additional suggestions.

Any changes or modifications not expressly approved by the party responsible for compliance could void the user's authority to operate the equipment. Where shielded

interface cables have been provided with the product or specified additional components or accessories elsewhere defined to be used with the installation of the product, they must be used in order to ensure compliance with FCC regulation.

### **Australian C-Tick**

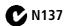

#### Canadian DOC statement

DOC Class B Compliance

This Class B digital apparatus complies with Canadian ICES-003.

Observation des normes-Classe B

Cet appareil numérique de la classe B est conforme à la norme NMB-003 du Canada.

### **Waste Electrical and Electronic Equipment labeling**

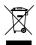

In the European Union, do not discard this product as unsorted municipal waste. Contact your local authorities or go to <a href="https://www.kodak.com/go/recycle">www.kodak.com/go/recycle</a> for recycling program information.

### **Korean Class B ITE**

이 기기는 가정용으로 전자파적합등록을 한 기기로서 주거지역에서는 물론 모든 지역에서 사용할 수 있습니다.

### **VCCI Class B ITE**

この装置は、情報処理装置等電波障害自主規制協議会(VCCI)の基準 に基づくクラス日信報技術装置です。この装置は、家庭環境で使用すること を目的としていますが、この装置がラジオやテレビション受信機に近接して 使用されると、受信障害を引き起こすことがあります。 取扱説明書に従って正しい取り扱いをして下さい。

# Index

| A/V out, 25<br>AA battery, loading, 1 | delete, ii, 8<br>flash, flash button, i<br>flash/status, 11 |
|---------------------------------------|-------------------------------------------------------------|
| about picture, video, 18              | info, ii                                                    |
| about this camera, 39                 | LCD/Info, ii                                                |
| accessories, 29                       | menu, ii                                                    |
| battery, 62                           | OK, ii                                                      |
| buying, 54                            | review, 17                                                  |
| printer dock, 30                      | Share, ii                                                   |
| SD/MMC card, 3                        | shutter, i                                                  |
| album                                 | telephoto, ii                                               |
| set, 35                               | wide angle, ii                                              |
| tagging pictures, 40                  | zoom, 10                                                    |
| appendix, 56                          | 200111, 10                                                  |
| auto, 4                               | C                                                           |
| enhancement, 21                       | cable                                                       |
| flash, 11                             | audio/video, 25                                             |
| focus framing marks, 7                | USB, 29                                                     |
| <b>3</b> ,                            | camera screen                                               |
| В                                     | error messages, 51                                          |
| batteries                             | camera sounds, 38                                           |
| expected life, 61                     | caring for your camera, 62                                  |
| extending life, 62                    | children, 6                                                 |
| loading, 1                            | Class B ITE, 66                                             |
| types, 58, 61                         | clock, setting, 2                                           |
| battery compartment, ii               | color mode, 35                                              |
| battery life, 61                      | compatibility, dock, 32                                     |
| beach, 5                              | copy pictures                                               |
| blur, 9                               | card to memory, 26                                          |
| burst, using, 13                      | memory to card, 26                                          |
| button                                | to computer, 28                                             |
| burst, 13                             | cropping pictures, 21, 22                                   |

| CRV3 battery                    | exposure metering, 34                        |
|---------------------------------|----------------------------------------------|
| loading, 1                      | external video device                        |
| customer support, 54, 55        | viewing pictures, videos, 25                 |
| customizing camera settings, 37 | F                                            |
| D                               | favorites                                    |
| date setting, 2                 | removing, 45                                 |
| date stamp, 38                  | settings, 45                                 |
| DC-in, i                        | tagging, 44                                  |
| delete button, ii               | fireworks, 5                                 |
| deleting                        | firmware, upgrading, 62                      |
| during quickview, 8             | flash                                        |
| from internal memory, 19        | settings, 11                                 |
| from SD/MMC card, 19            | focus                                        |
| protecting pictures, videos, 20 | framing marks, 7                             |
| digital zoom, using, 10         | zone, 35                                     |
| displaying slide show, 23       | format, 39                                   |
| disposal, recycling, 63, 66     | framing grid, 13                             |
| dock                            | 6                                            |
| connector, ii                   | G<br>grid framing 12                         |
| printer, 30                     | grid, framing, 13<br>guidelines, battery, 62 |
| dock compatibility, 32          | guidelines, battery, 62                      |
| doing more with your camera, 33 | Н                                            |
| download pictures, 28           | help, 47                                     |
| E                               | camera, 47                                   |
| EasyShare software              | web links, 54                                |
| installing, 28                  | ·                                            |
| emailing pictures, videos, 43   | I                                            |
| error messages, 51              | icon                                         |
| expected battery life, 61       | blur, 9                                      |
| exposure                        | icons, mode dial, 4                          |
| compensation, 14                | image storage, 36                            |
| long time, 35                   | info button, ii                              |
|                                 | information                                  |

| about pictures, videos, 18 nstalling batteries, 1 SD/MMC card, 3 software, 28 nternal memory storage capacity, 59                | maintenance, camera, 62<br>memory<br>full, 36<br>inserting card, 3<br>storage capacities, 59<br>memory plus, 36<br>menu button, ii<br>mode dial, i, 4 |
|----------------------------------------------------------------------------------------------------|----------------------------------------------------------------------------------------------------|
| K                                                                                                    | modes                                                                                                    |
| Kodak EasyShare software<br>upgrading, 62<br>Kodak Perfect Touch technology, 21<br>Kodak web sites, 54<br>Korean Class B ITE, 66 | auto, 4<br>beach, 5<br>children, 6<br>fireworks, 5<br>landscape, 5                                                                                    |
| L<br>andscape, 5<br>LCD, ii<br>reviewing pictures, 17<br>reviewing videos, 17                                                    | night portrait, 5<br>SCN, 4<br>snow, 5<br>text, 5                                                                                                    |
| _CD/Info button, ii                                                                                                    | night portrait, 5                                                                                                    |
| ens cleaning lens, 62 ight ready, 49 iveview, 37 oading                                                                          | O<br>OK button, ii<br>online prints, ordering, 32<br>optical zoom, 10<br>orientation sensor, 37                                                       |
| batteries, 1 SD/MMC card, 3 software, 28 ong time exposure, 35                                                                   | P panoramic pictures, 15 Perfect Touch technology, 21 PictBridge enabled printer, 30 picture size, 33                                                 |
| Macintosh computers, installing software on, 28                                                                                  | pictures<br>checking settings, 27                                                                                                    |

| copying, 26 cropping, 21, 22 deleting, 19 emailing tagged, 43 Kodak Perfect Touch, 21 printing, 31 protecting, 20 reviewing, 17 storage capacity, 59 tagging, 40 taking, modes, 4 transfer, 28 picture-taking settings, 33 power camera, 2 printer dock, 30 printing from a card, 32 from computer, 31 optimizing printer, 54 order online, 32 PictBridge technology, 30 tagged pictures, 32 with EasyShare printer dock, 30 problem-solving, 47 protecting pictures, videos, 20 | regulatory information, 65 Class B ITE, 66 removing favorites, 45 repair, 54 return, 37 review button, 17 reviewing pictures as you take them, 8 deleting, 19 LCD, 17 protecting, 20 slide show, 23 reviewing videos deleting, 19 LCD, 17 protecting, 20 slide show, 23 reviewing videos deleting, 19 LCD, 17 protecting, 20 slide show, 23 running slide show, 23  S scene modes, 5 panorama, 15 SCN, 4 SD/MMC card inserting, 3 printing from, 32 |
|----------------------------------------------------------------------------------------------------|----------------------------------------------------------------------------------------------------|
| <b>Q</b> quickview, using, 8                                                                                                    | storage capacities, 59<br>self-timer<br>with pictures, 12                                                                                                    |
| R<br>ready light, 7, 49<br>recycling, disposal, 63, 66<br>red-eye, flash, 11                                                                                                    | service and support telephone<br>numbers, 55<br>setting<br>about, 39<br>album, 35                                                                                                    |

| camera sounds, 38            | problems, 48                      |
|------------------------------|-----------------------------------|
| color mode, 35               | running, 23                       |
| date and time, 2             | snow, 5                           |
| date stamp, 38               | software                          |
| exposure metering, 34        | installing, 28                    |
| flash, 11                    | upgrading, 62                     |
| focus zone, 35               | sound volume, 38                  |
| image storage, 36            | sounds, 38                        |
| liveview, 37                 | specifications, camera, 56        |
| long time exposure, 35       | status                            |
| orientation sensor, 37       | blur, 9                           |
| picture size, 33             | camera ready light, 49            |
| picture taking mode, 4       | storage capacity, 59              |
| return, 37                   | storage location                  |
| self-timer, 12               | switching, 36                     |
| setup menu, 36               | support, technical, 54, 55        |
| sound volume, 38             | switching storage location, 36    |
| video date display, 38       | _                                 |
| video out, 38                | T .                               |
| video size, 36               | tagging                           |
| white balance, 34            | favorites, 44                     |
| settings                     | for albums, 40                    |
| picture taking, 33           | for email, 43                     |
| setup menu, 36               | for print, 42                     |
| setup mode, using, 37        | telephone support, 55             |
| shaking hand, 9              | telephoto button, ii              |
| Share button, ii             | television, slide show, 25        |
| sharing pictures, videos, 42 | text, 5                           |
| shutter                      | time, setting, 2                  |
| problems, 48                 | timer, shutter delay, 12          |
| self-timer delay, 12         | tips                              |
| shutter button, i            | care & maintenance, 62            |
| slide show                   | transferring pictures, videos, 28 |
| continuous loop, 24          | trash can, deleting, 8            |

| tripod socket, ii<br>troubleshooting, 47               | viewing picture<br>after taking, 8, 17 |
|--------------------------------------------------------|----------------------------------------|
| camera, 47                                             | viewing picture, video information, 18 |
| camera/computer                                        | volume, 38                             |
| communications, 50                                     | W                                      |
| error messages, 51                                     | warranty, 63                           |
| ready light status, 49<br>turning camera on and off, 2 | WEEE, 66                               |
| turning camera on and on, 2                            | white balance, 34                      |
| U                                                      | wide angle button, ii                  |
| undelete, 19                                           | Windows OS-based computers             |
| undo, 19                                               | installing software, 28                |
| upgrading software, firmware, 62                       | wrist strap, 1                         |
| URLs, Kodak web sites, 54                              | wrist strap post, ii                   |
| USB cable, 29                                          | Z                                      |
| USB, A/V out, ii                                       | zoom                                   |
| V                                                      | digital, 10                            |
| VCCI compliance, 66                                    | optical, 10                            |
| video                                                  |                                        |
| action print, 23                                       |                                        |
| checking settings, 27                                  |                                        |
| copying, 26                                            |                                        |
| date display, 38                                       |                                        |
| deleting, 19                                           |                                        |
| out, 38                                                |                                        |
| protecting, 20<br>reviewing, 17                        |                                        |
| storage capacities, 59                                 |                                        |
| viewing, 17                                            |                                        |
| video size, 36                                         |                                        |
| videos                                                 |                                        |
| emailing tagged, 43                                    |                                        |
| transfer, 28                                           |                                        |